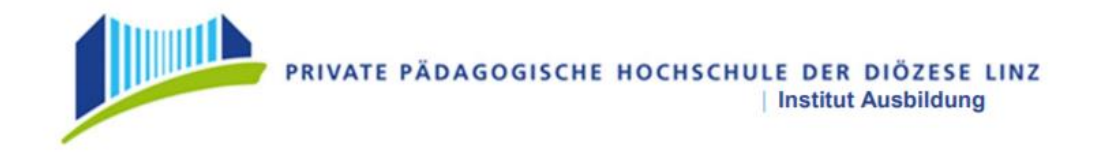

# DOKUMENTATION

## **Den Dichtern und Rittern auf der Spur**

vorgelegt von Stöger Nicole (12126822)

LV - Titel: Konversatorium zur Geoinformation und Geokommunikation LV - Jahr und Semester: WS 2022/23 LV - Leitung: Mag. Alfons Koller

CC-Lizenzen:

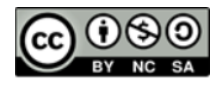

Linz, 11.02.2023

## Inhaltsverzeichnis

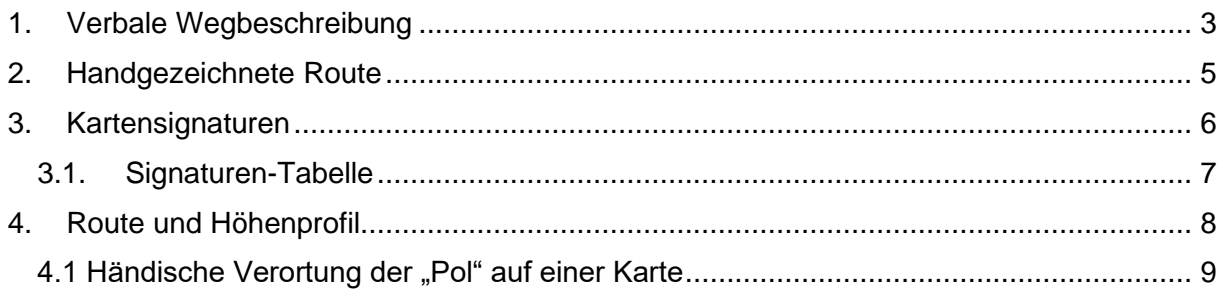

#### <span id="page-2-0"></span>1. Verbale Wegbeschreibung

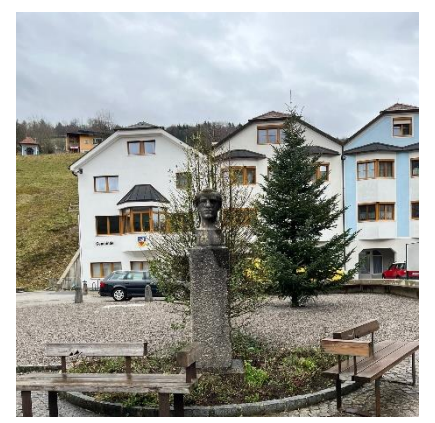

*Abbildung 1: Anton Schosser Denkmal*

Meine Wanderung beginnt und endet im Zentrum von Losenstein, am Kirchenplatz. Dieser ist laut Google Earth Pro mit den Koordinaten 47°55'33.55''N 14°25'57.42'' O beschrieben. Dort befindet sich auch schon der erste Punkt meines Spaziergangs. Das Denkmal von Anton Schosser (Abb.1). Mir ist aufgefallen, dass dieses Denkmal nicht in der Karte markiert ist. Danach geht es weiter zur Kirche (Abb.2) selbst, die einen weiteren Punkt auf meiner Liste

darstellt. Die Kirche ist in der Österreichkarte mit dem Symbol eines Kreuzes gekennzeichnet. Von der Kirche aus geht es links vorbei an einem Café weiter über eine Stiege hinauf zu einem Schotterweg, der rechts in eine Siedlung überleitet. Diese Siedlung geht man entlang, bis man am Ende zu einer Kreuzung gelangt, an der man dann rechts weiter geht. Bei der nächsten Kreuzung biegt man links ab und gelangt somit zu dem Aufstieg zur Losensteiner Ruine. Der Weg bis hier hin ist von einer ständigen Steigung geprägt und auch

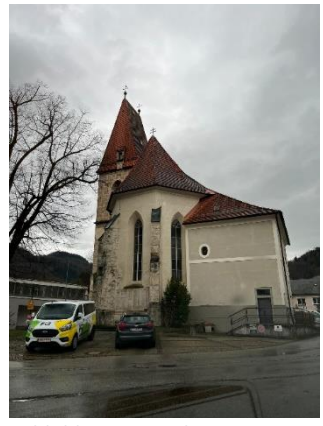

*Abbildung 2: Kirche Losenstein*

dementsprechend anspruchsvoll. Die Burgruine (Abb.3) habe ich bei meiner Wanderung ebenso besucht, diese gilt es auch über einen kleinen Wiesenweg zu erklimmen, der von Bäumen umgeben ist. Diesen Weg geht man auch wieder retour, bis man wieder zur Straße gelangt und dieses Mal rechts weiter spaziert. Die Ruine wird in der Karte mit einem Burg-Zeichen markiert. Ab der Burgroutine wird das Gehen durch ein ständiges Gefälle deutlich erleichtert. Bei der nächsten Wegkreuzung biegt man rechts ab und spaziert bis zur Bundesstraße 115.

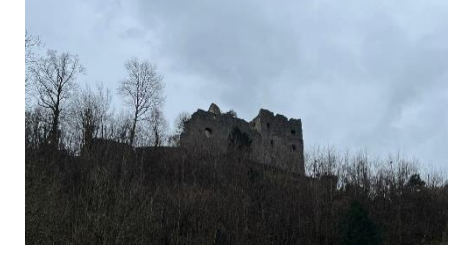

*Abbildung 3: Burgruine*

Die Straße überquert man und biegt rechts ab, bis man links bereits das Ennskraftwerk (Abb.4) erkennt. Mein nächster Point of Interest wird von einer Statue der Schutzpatronin Elisabeth markiert. Von diesem Punkt erreicht man den Start – und Endpunkt ganz leicht, indem man die Ortsstraße weiterspaziert.

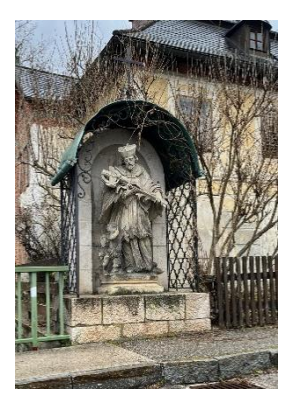

*Abbildung 4: Ennskraftwerk Schutzpatronin*

## <span id="page-4-0"></span>2. Handgezeichnete Route

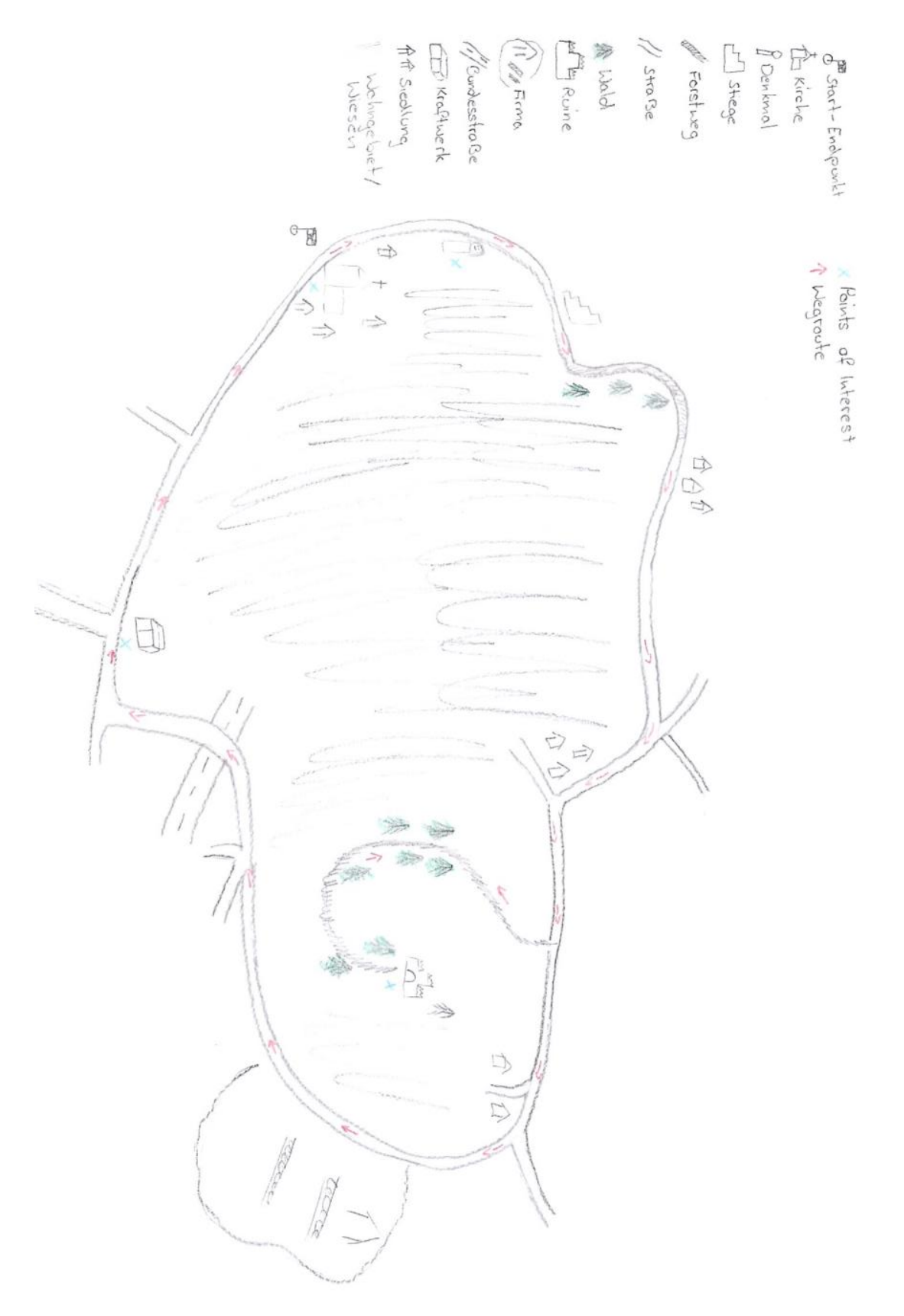

### <span id="page-5-0"></span>3. Kartensignaturen

Auf der von mir gewählten Route gibt es einige Kartensignaturen, die man bei der Wanderung ebenfalls erkennen kann. Diese sogenannten Markierungen erscheinen in der Google Earth Pro Version, sobald der Layer "Orte" aktiviert wird.

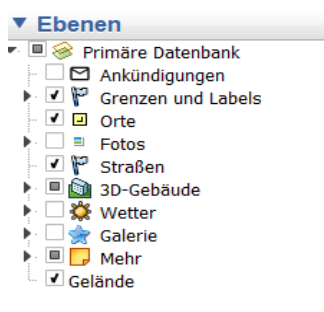

*Abbildung 6: Google Earth Ebenen*

- Der erste Point of Interest, das Denkmal von Anton Schosser, ist leider in der Karte nicht erkennbar und hat auch kein Symbol.
- Die Kirche wird in der Karte mit einem grauen Ortssymbol mit einem weißen Kreuz darin markiert.
- Der dritte Pol, die Ruine, ist in der Karte ebenfalls erkenntlich. Sie wird mit einer blauen Blase und einem weißen Haus, indem ein "M" ist, gekennzeichnet.
- Mein letztes Ziel ist das Ennskraftwerk mit der Elisabeth Statue, welche in der Karte mit einer grauen Blase und einem weißen Gebäude markiert wird.

Auf meiner Route kann man abgesehen von meinen Points of Interest noch andere Markierungen erkennen. Zum Beispiel liegen verschiedene Cafes (Orange mit weißer Kaffeetasse) und Gasthöfe am Weg, welche mit einer rosa Blase und einem weißen Bett markiert werden. Ebenfalls passiert man zum Beispiel die Firma Ziebermayr welche mit einer weißen Tasche auf blauem Hintergrund lokalisiert wird.

#### <span id="page-6-0"></span>3.1. Signaturen-Tabelle

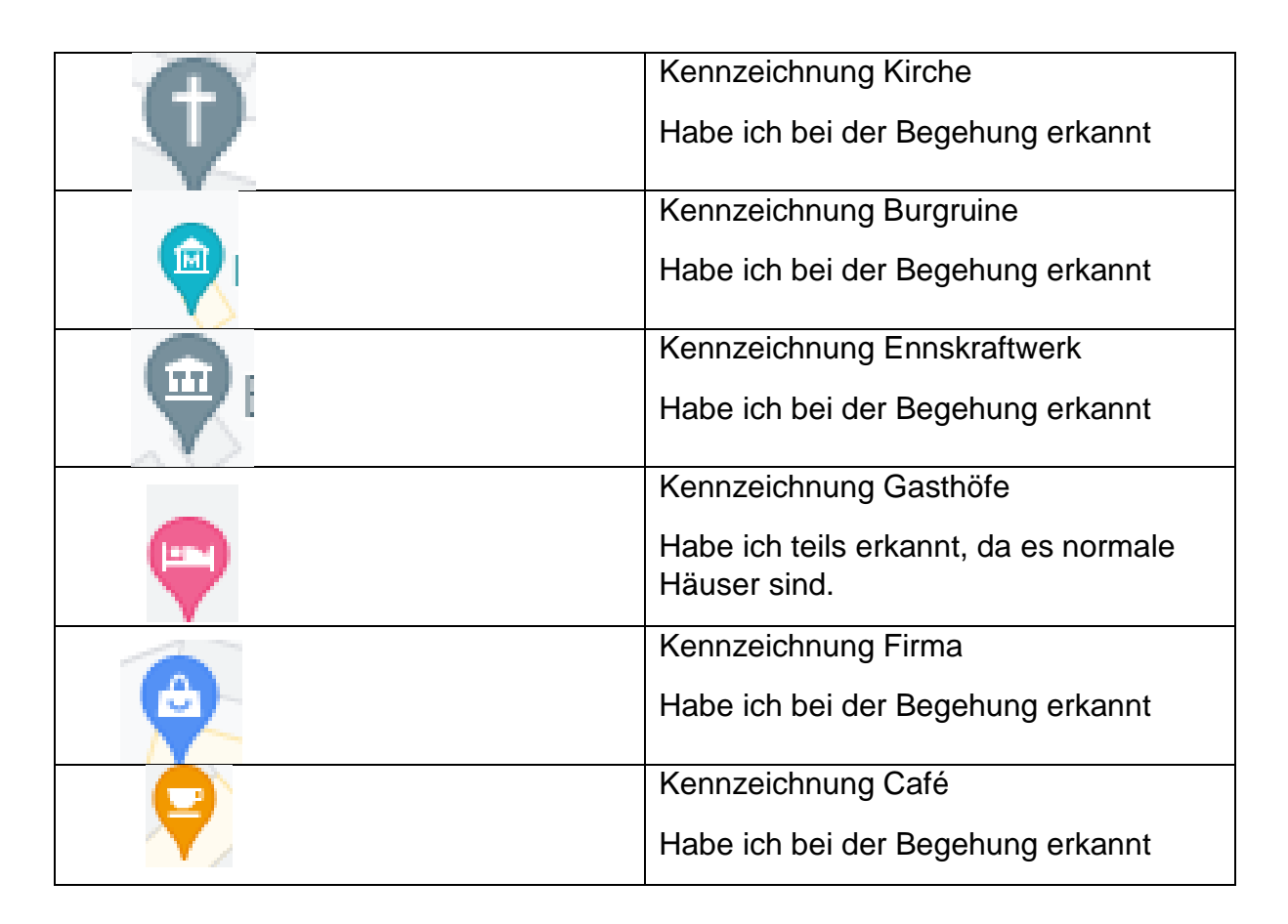

### <span id="page-7-0"></span>4. Route und Höhenprofil

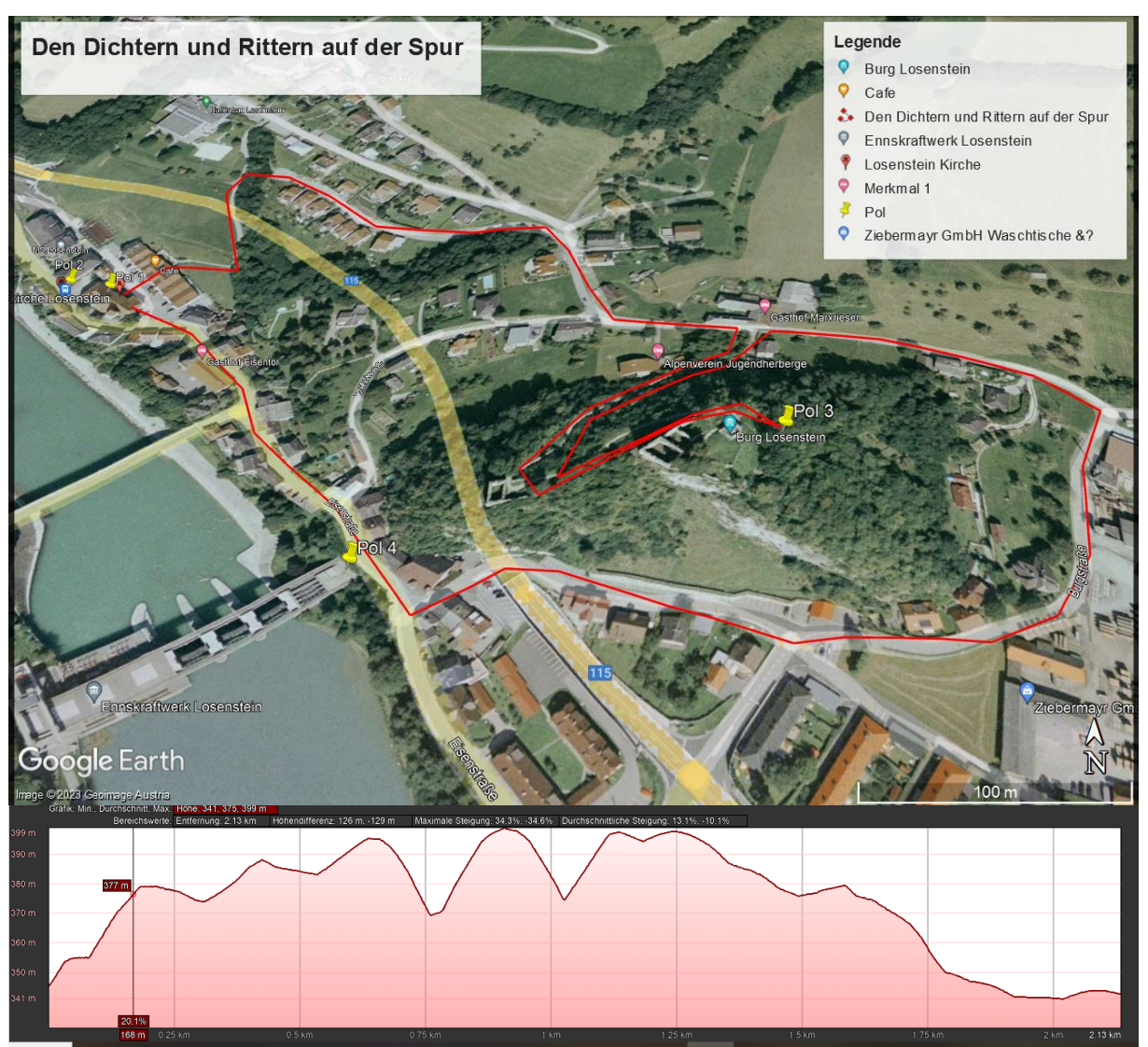

*Abbildung 7: Höhenprofil des Rundgangs*

### <span id="page-8-0"></span>4.1 Händische Verortung der "Pol" auf einer Karte

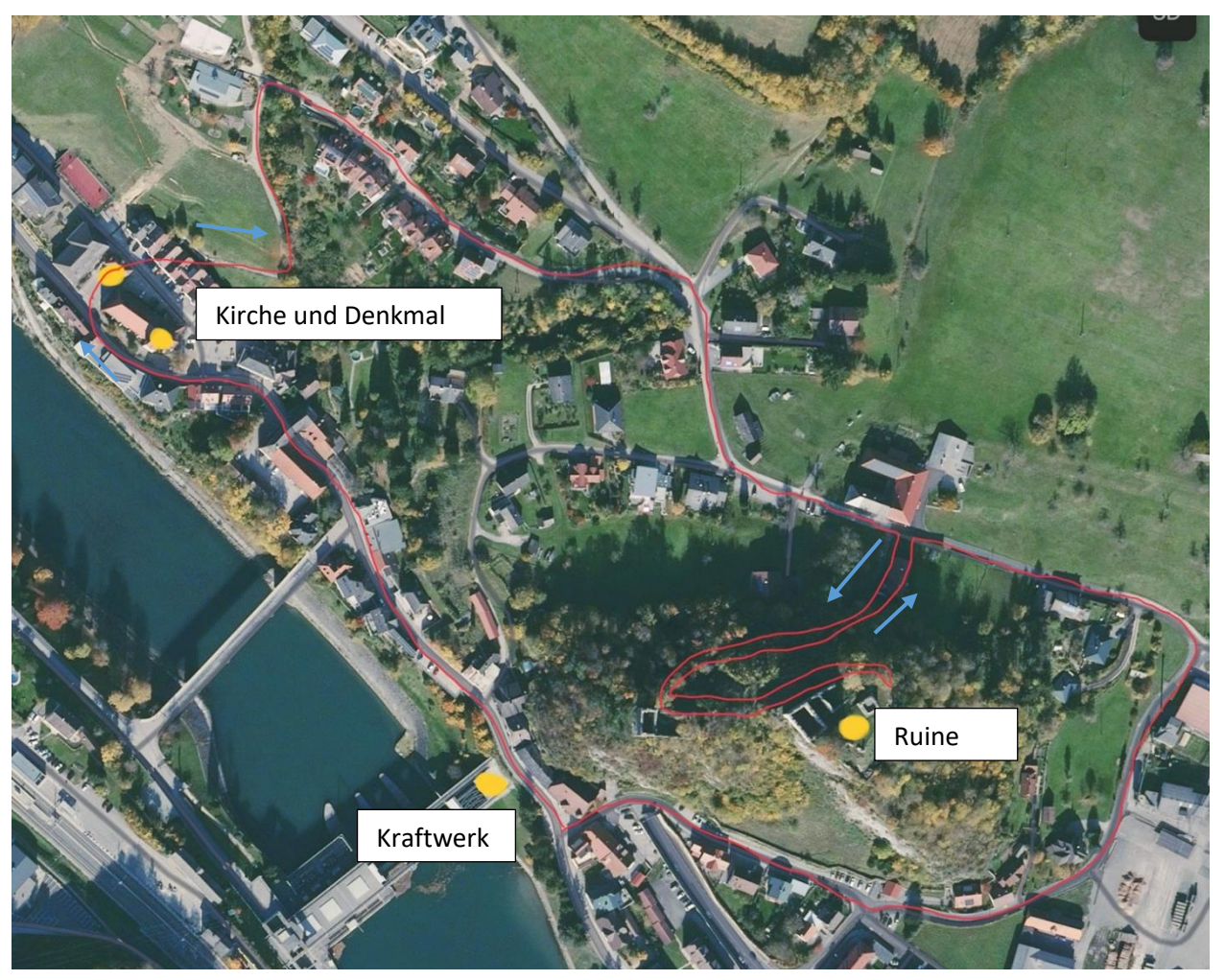

*Abbildung 8: Verortung auf einer Karte*

# 5. Abbildungsverzeichnis

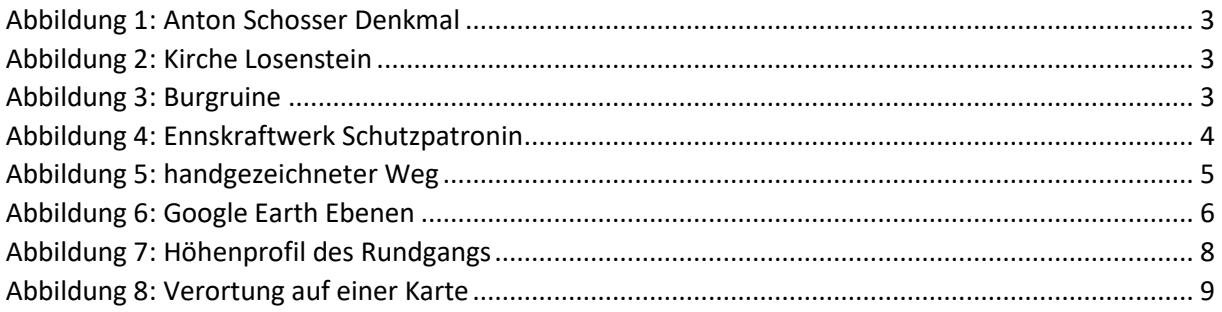